## More Information

**View Business Opportunities Awarded Results**

# **Contents**

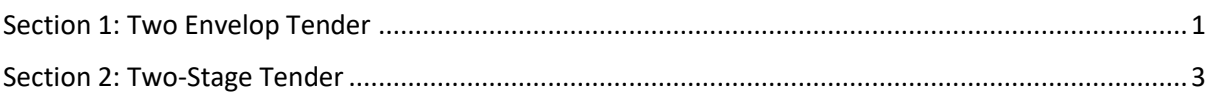

### <span id="page-1-0"></span>Section 1: Two Envelop Tender

The screens below show a business opportunity which involves two envelope bidding and its awarded results. Click on the page numbers below to view the screens.

#### Overview tab

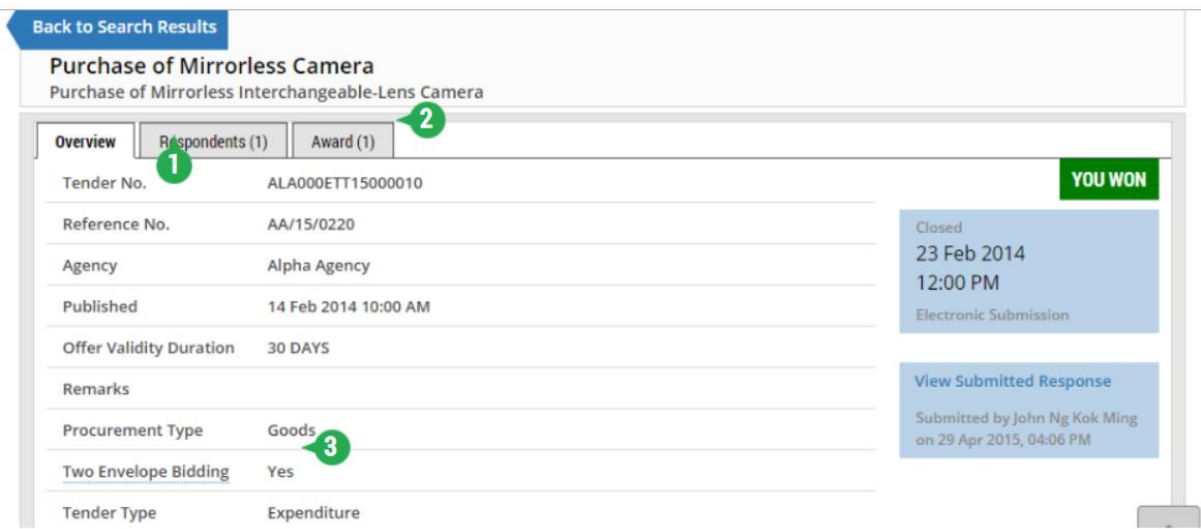

1 - The "Respondents" tab provides information on the shortlisted suppliers and the suppliers who have not been shortlisted.

- 2 The "Award" tab provides information on the supplier(s) who has/have been awarded the tender. Note: In this example, the number '1' indicates that one supplier has been awarded the tender.
- 3 "Yes" indicates that the business opportunity involves two envelope bidding.

#### Respondents tab

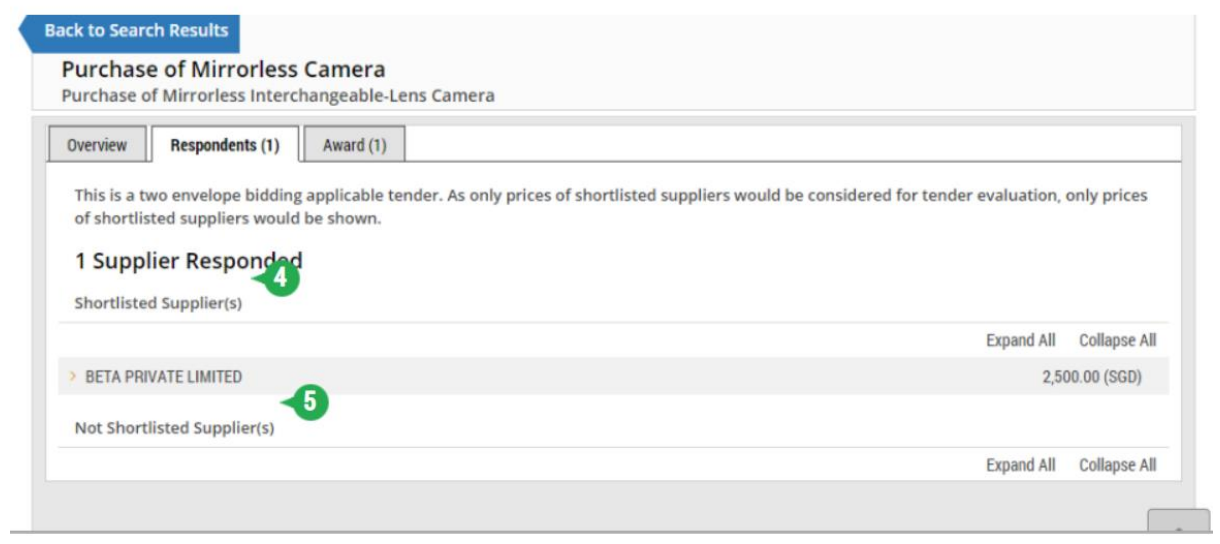

4 - This list shows the suppliers who have met the technical specifications and have been shortlisted for the price evaluation stage.

5 - This list shows the suppliers who did not meet the technical specifications.

## <span id="page-3-0"></span>Section 2: Two-Stage Tender

1. To view the details of a two-stage tender, click on the first-stage tender.

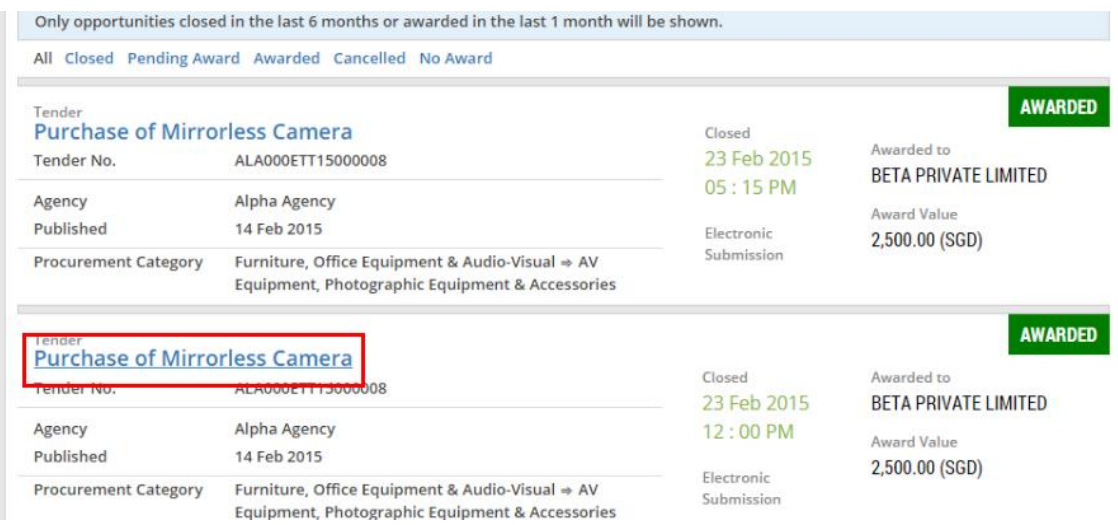

2. Click on the "Respondents" tab.

Note: In the overview screen, the title "This is a 1st stage Tender" is displayed as shown, indicating that this tender has undergone a two-stage tendering exercise.

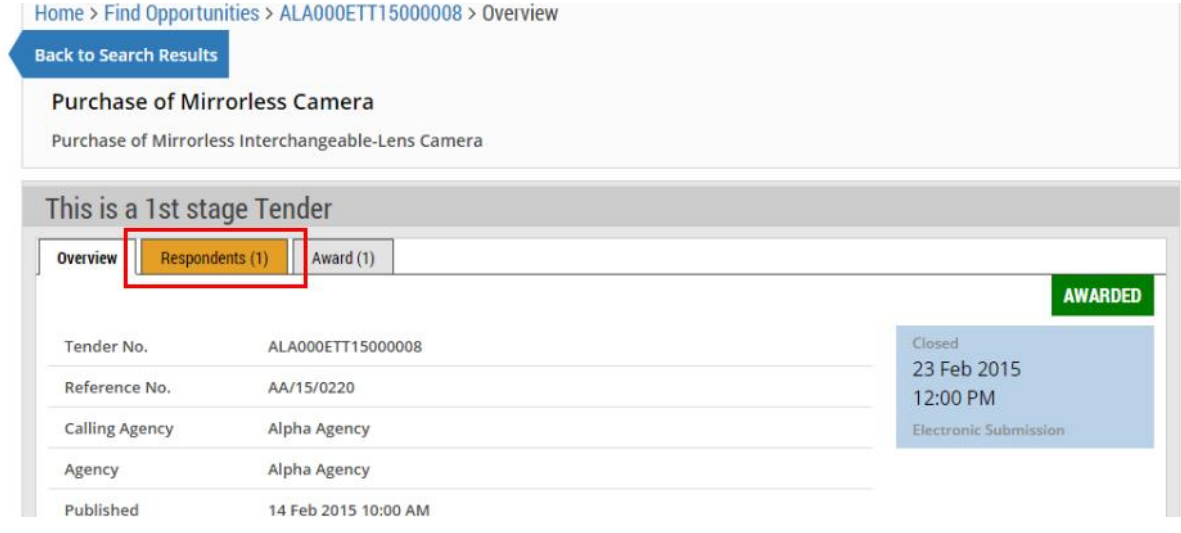

3. This page shows the number of suppliers who have responded in the first-stage tender. Next, click on the "Award" tab.

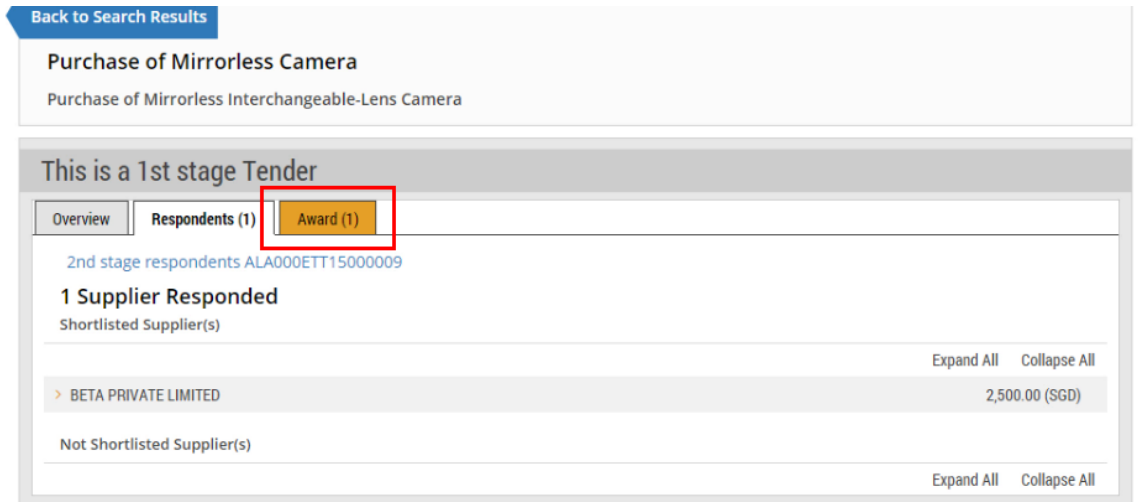

4. To view the second-stage award, click the link as shown.

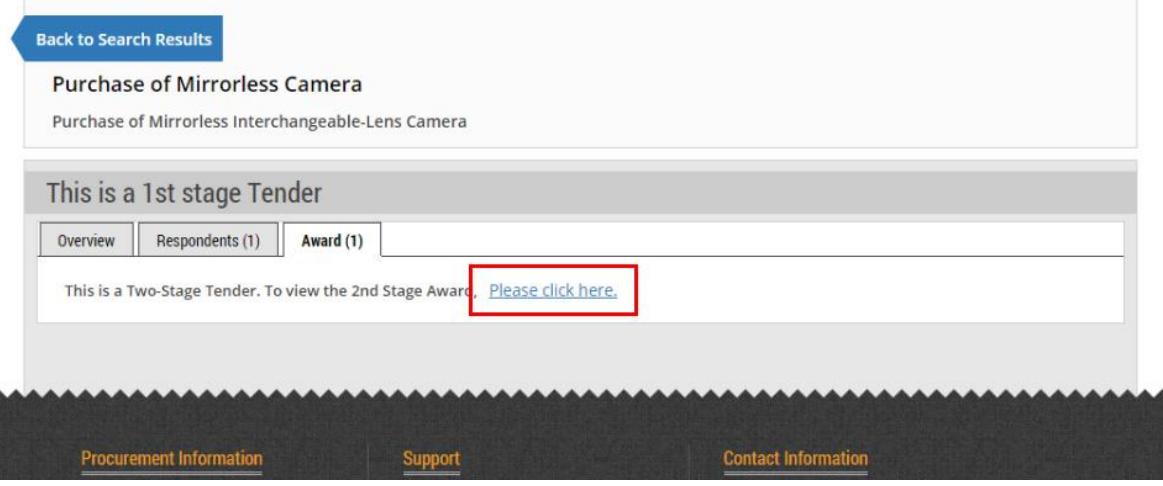

5. This page shows the details of the award information. Click the "Respondents" tab to view the respondents in the second-stage tender.

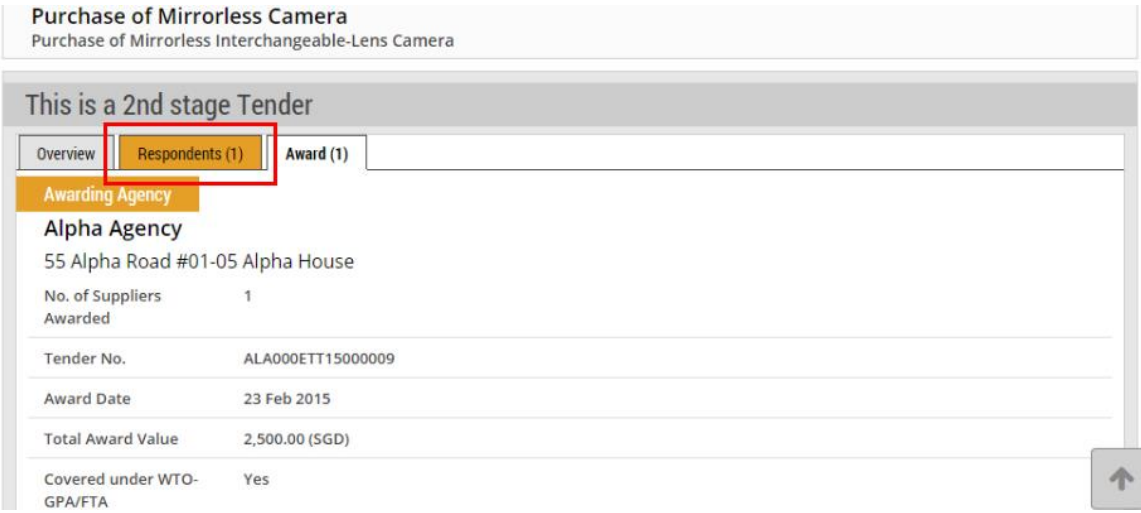

6. This page shows the number of suppliers who have responded in the second-stage tender.

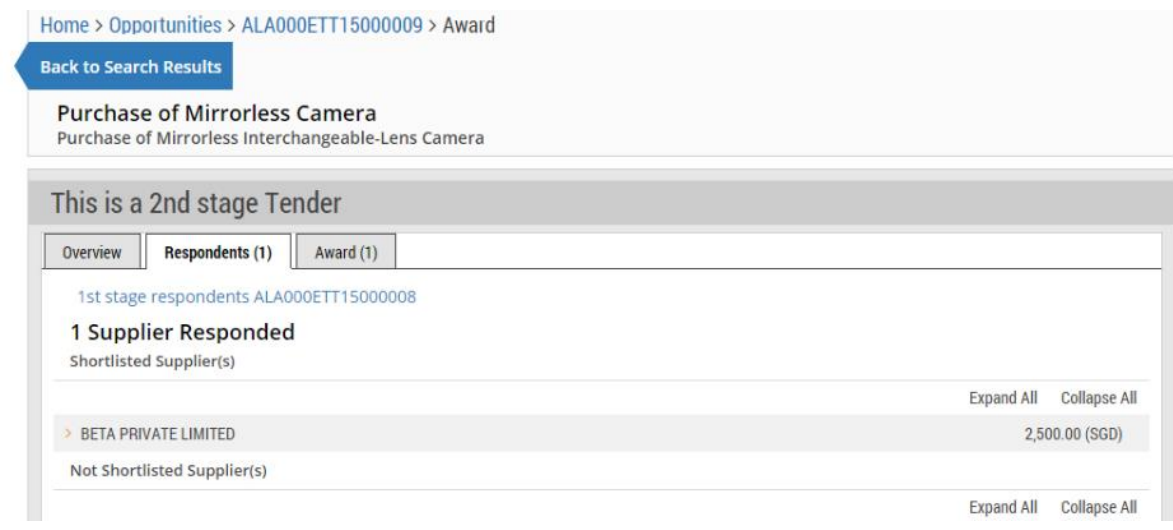